# Verwaltungshandbuch für Minitab-Lizenzportal

Im Minitab-Lizenzportal können Lizenzadministratoren Abonnements einrichten und Benutzer verwalten.

# Zugriff auf ein Abonnement

Lizenzadministratoren verwenden das Minitab-Lizenzportal, um auf das Abonnement zuzugreifen und Benutzer hinzuzufügen. Diese Rolle wird in der Regel von einem IT-Helpdesk-Koordinator, einem technischen Betriebsleiter oder einer ähnlichen Position wahrgenommen.

Als Lizenzadministrator können Sie über die Minitab-Website auf das Abonnement zugreifen.

- 1. Gehen Sie auf www.minitab.com.
- 2. Klicken Sie in der oberen rechten Ecke der Website auf **Mein Konto**. Wenn **Mein Konto** nicht angezeigt wird, wählen Sie **Menü** > **Mein Konto** aus.
- 3. Melden Sie sich mit Ihren Minitab-Kontoinformationen an.
- 4. Klicken Sie unter **Meine Produkte** auf das entsprechende Produkt, um das Abonnement zu verwalten.

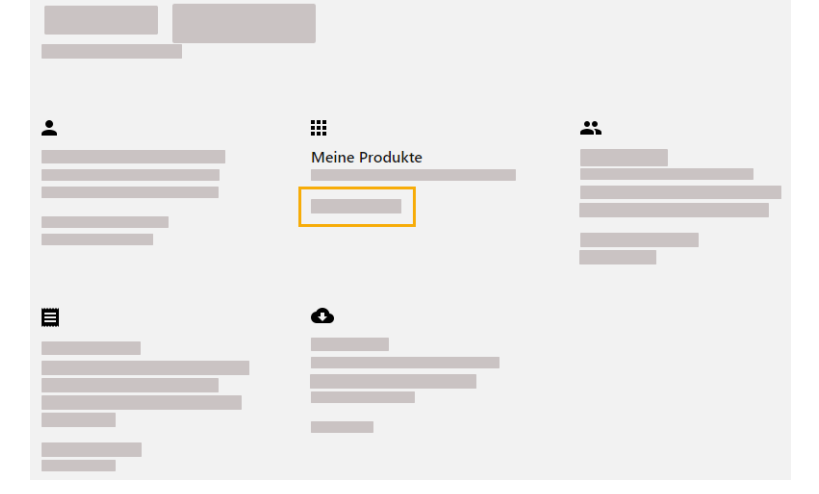

## Verwalten von Benutzern und Rollen

Unter **Benutzer verwalten** können Sie alle aktuellen Benutzer anzeigen, die Ihrem Abonnement zugeordnet sind, und nach Benutzern nach Schlüsselwörtern oder Ausdrücken suchen. Sie können Benutzer einzeln oder mehrere Benutzer gleichzeitig verwalten.

Klicken Sie neben einem einzelnen Benutzer auf **Optionen**, um deren Kontodetails anzuzeigen oder aus dem Abonnement zu entfernen. Klicken Sie unter **Optionen** auf **Rollen aktualisieren**, um **Produktrollen** und **Add-On-Rollen** hinzuzufügen oder zu entfernen.

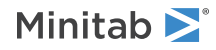

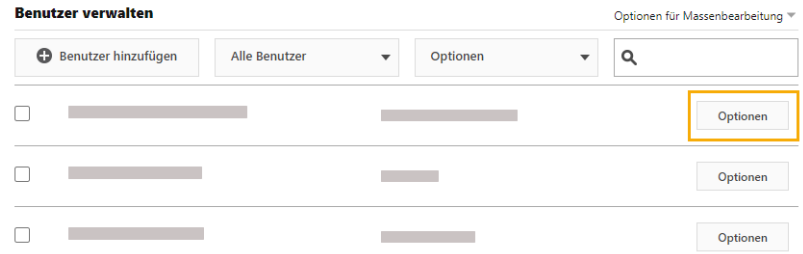

Wählen Sie mehrere Benutzer in der Liste aus, und klicken Sie auf **Optionen**, um eine E-Mail zu senden, die Begrüßungs-E-Mail erneut zu senden oder ausgewählte Benutzer aus dem Abonnement zu entfernen.

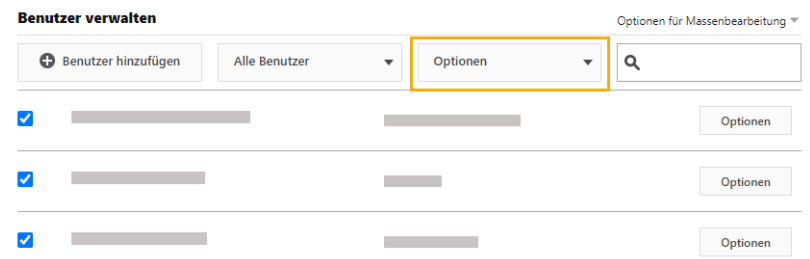

Klicken Sie auf **Alle Benutzer**, um Benutzer nach Rolle oder Status zu filtern. Sie können z. B. nur Benutzer anzeigen, die Lizenzadministratoren sind, oder nur Benutzer mit einem Status ausstehend.

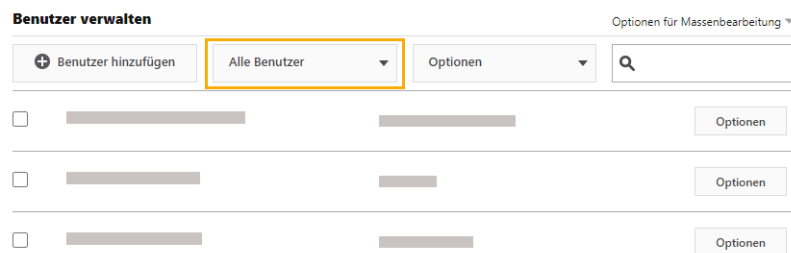

#### Hinzufügen von Benutzern

Unter **Benutzer verwalten** können Sie Ihrem Abonnement Benutzer hinzufügen und Rollen zuweisen.

1. Klicken Sie auf **Benutzer hinzufügen**.

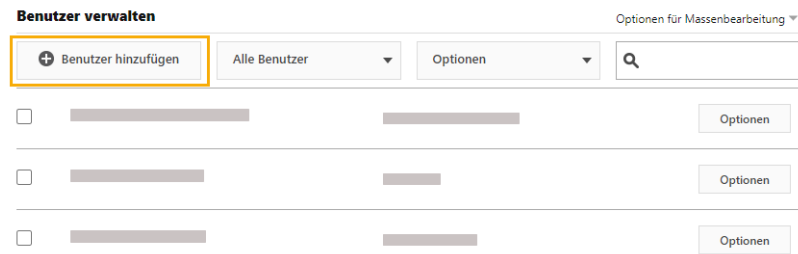

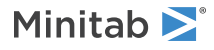

2. Geben Sie manuell per Kommas getrennte E-Mail-Adressen ein, oder importieren Sie eine Liste von Benutzer-E-Mails aus einer .csv-Datei oder einer .txt-Datei.

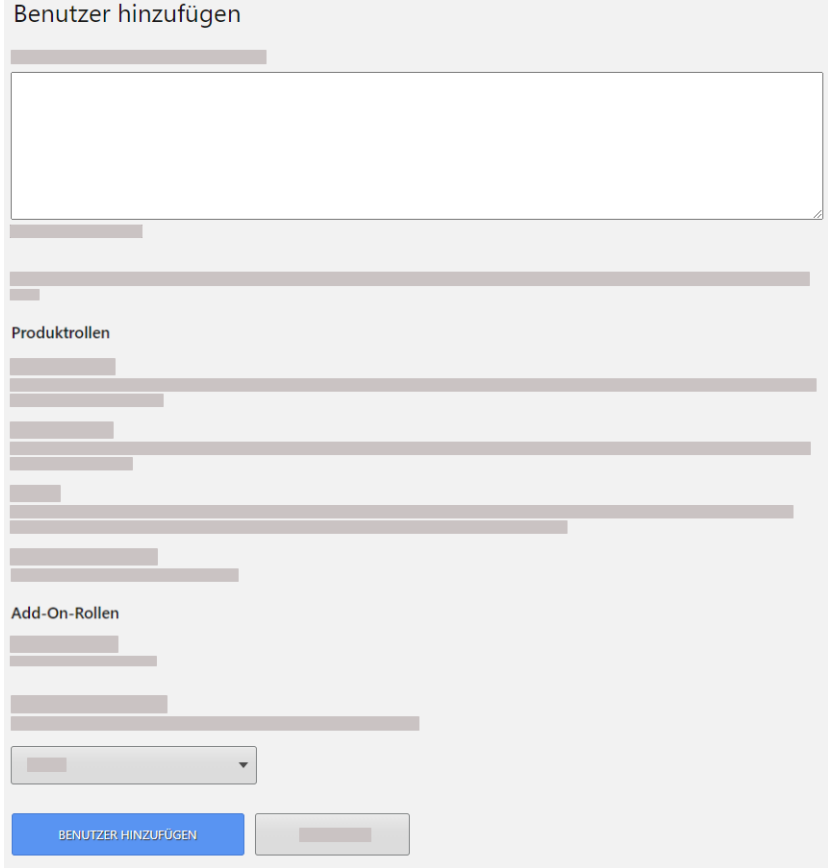

- 3. Wählen Sie eine **Produktrollen** oder eine **Add-On-Rollen** aus, jedoch nicht beides. Wenn Sie mehrere Benutzer gleichzeitig hinzufügen, wird die ausgewählte Rolle allen Benutzern zugewiesen.
- 4. Klicken Sie auf **Benutzer hinzufügen**.

Neue Benutzer erhalten eine Willkommens-E-Mail, damit sie ihr Konto validieren und ein Passwort erstellen können. Benutzer ohne Konto haben einen ausstehenden Status, bis sie ein Konto erstellen. Um die Begrüßungs-E-Mail zu deaktivieren, wählen Sie unter **Übersicht über Abonnement** die **Abonnementeinstellungen** > **Abonnement-E-Mails deaktivieren**.

### Entfernen von Benutzern

Unter **Benutzer verwalten**, können Sie mehrere Benutzer gleichzeitig entfernen, indem Sie E-Mail-Adressen eingeben oder eine Liste importieren.

1. Wählen Sie **Optionen für Massenbearbeitung** > **Benutzer entfernen**.

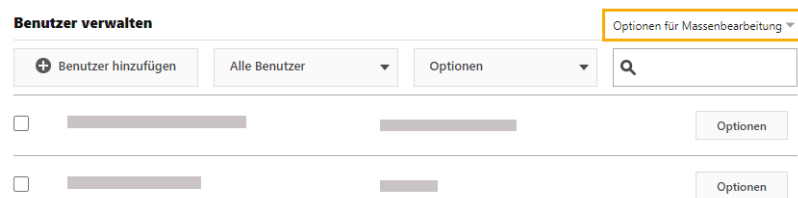

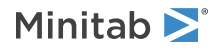

2. Geben Sie manuell per Kommas getrennte E-Mail-Adressen ein, oder importieren Sie eine Liste von Benutzer-E-Mails aus einer .csv-Datei oder einer .txt-Datei.

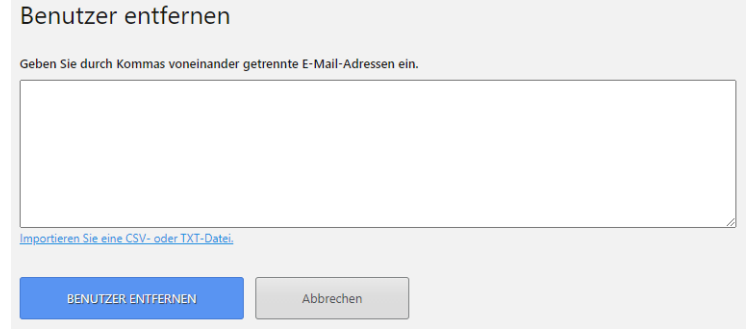

3. Klicken Sie auf **Benutzer entfernen**.

# Verwalten von Benutzern durch automatisierte Bereitstellung

Unter **Benutzer verwalten** können Sie ein SCIM-Token erstellen, um die Benutzerbereitstellung zu automatisieren. Das Token bietet Authentifizierung und einen Link zum Abonnement, sodass Sie Benutzer über ein einzelnes Benutzerverwaltungssystem oder eine Anwendung hinzufügen, aktualisieren und entfernen können.

**Anmerkung** Der Lizenzadministrator, der das Token erstellt, muss im Abonnement verbleiben, damit das Token funktioniert.

1. Wählen Sie **Optionen für Massenbearbeitung** > **Bereitstellen von Benutzern**.

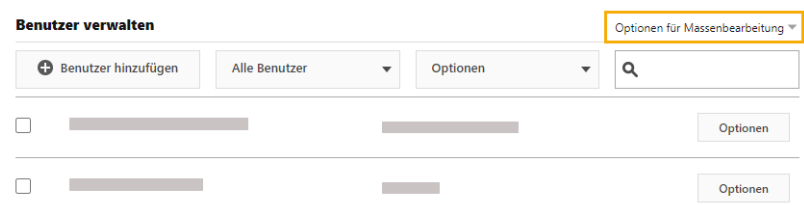

- 2. Klicken Sie auf **Token erstellen**.
- 3. Klicken Sie auf **Token kopieren**, um das Token in die Zwischenablage zu kopieren.
- 4. Öffnen Sie die Benutzerverwaltungsanwendung Ihrer Wahl und importieren Sie das Token.

Das Token kann nicht gespeichert oder gespeichert werden und läuft nach 180 Tagen ab. Wenn das Token verloren geht, gelöscht wird oder abgelaufen ist, melden Sie sich beim Minitab-Lizenzportal an, und erstellen Sie ein neues Token, damit Sie weiterhin Benutzer bereitstellen können.

#### Nachdem Sie das SCIM-Token erstellt haben

Das Minitab-Lizenzportal unterstützt die automatisierte Benutzerbereitstellung über das SCIM (System for Cross-Domain Identity Management) 2.0-Protokoll. Die SCIM-Integration mit dem Minitab-Lizenzportal ist auf den Endpunkt /Users beschränkt. Der Endpunkt Gruppen/Endpunkt wird nicht unterstützt. Weitere Informationen zum Setup erhalten Sie vom Minitab [Technischer](https://www.minitab.com/company/contact-us/) Support.

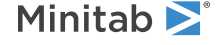